#### **DP-104 SIP IP Video Door Phone Quick Installation GuideA** AvaDesign

# *1 Unpacking*

Unpack the items. Your package should include:

- **D** One DP-104 SIP IP Video Door Phone
- **D** One Roof for surface-mounted
- **Cone Panel for surface-mounted**
- **D** One DI/DO cable
- **Conduction Conduction Conduction**
- **Three screws**

If items are missing or damaged, notify your Avadesign representative. Keep the carton and packing material.

# *2 What Else You Need*

**D** One external power adaptor

 INPUT: 100-240V~ 50/60Hz 0.5A OUTPUT: DC 12V 1.0A

**D** One RJ-45 cable

**p.s.** You also can buy the power adapter from Avadesign Technology Co., Ltd. This is an optional item.

# *3 Remove two stickers*

There are two layers of transparent stickers on the surface of DP-104 SIP IP video door phone.

For the voice quality and pressing the "CALL" button smoothly, please

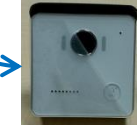

Then remove the second layer of sticker.

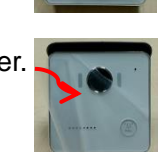

## *4 Wiring and mounting on the wall*

- Select a location, Surface-mount the DP-104 SIP IP video door phone at desired location.
- **F** Feed the Ethernet cable through the cable square hole which dimensions 35 x 35mm that shown as

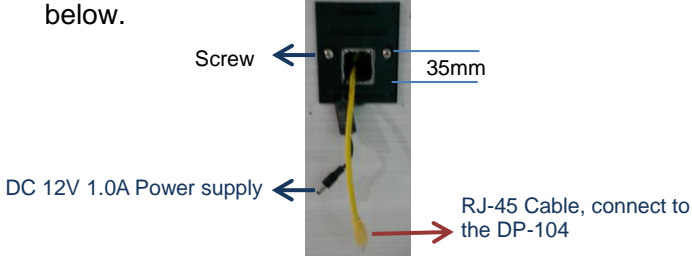

**Fix the door phone on the wall using a roof or a** panel and two screws that shown as below. 82mm 120mm

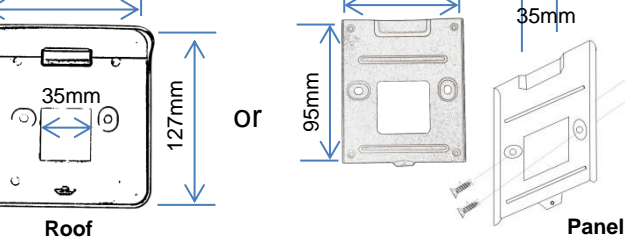

Connect RJ-45 cable and power supply to DP-104. Then plug into an available outlet.

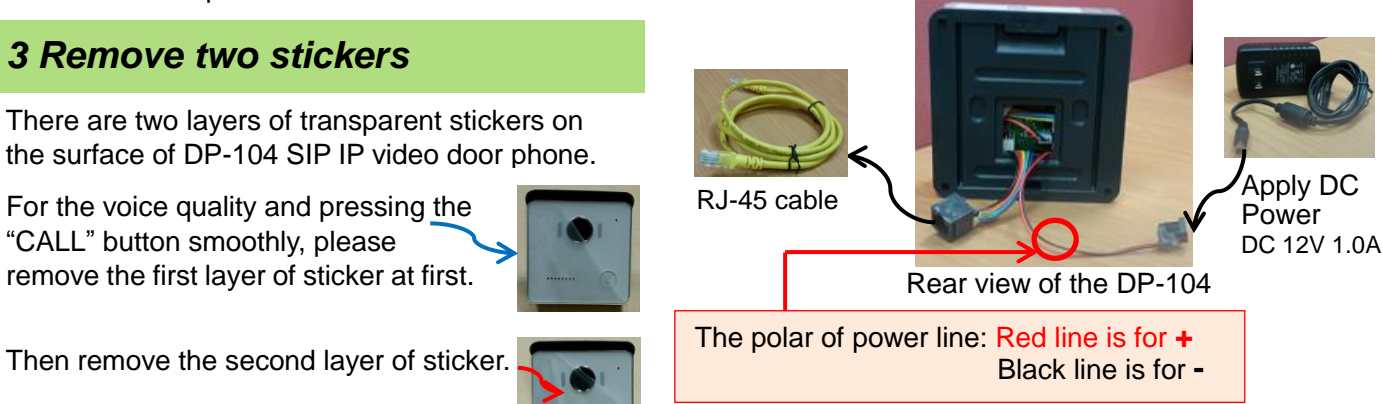

# *5 DI/DO of DP-104 instruction*

This section describes how to connect door lock/unlock control signal or alarm signal on the printed circuit board (PCB) of DP-104 SIP IP video door phone.

DI connects to the sensor for notifying the status, so that the CPU to do the appropriate action.

DO connect to control device. According to the status of device can be accessed (NC—COM) or (NO—COM). The PCB controls the power ON/OFF status of device by relay.

For more connection information, please refer to the chapter 5 of the DP-104 installation & user guide.

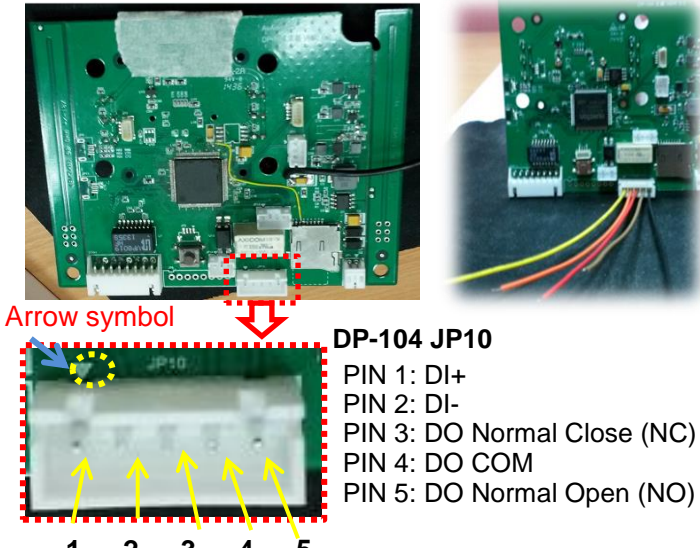

PIN 3: DO Normal Close (NC)

**1 2 3 4 5 PIN** Avadesign provides a DI/DO cable for users as below:

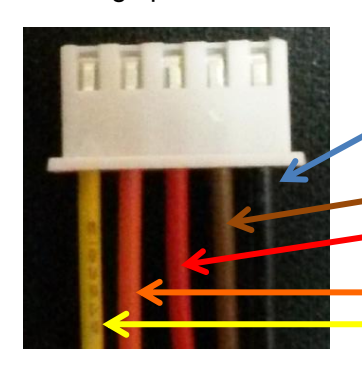

PIN 5: DO Normal Open (NO) (black) PIN 4: DO COM (brown) PIN 3: DO Normal Close (NC) (red) PIN 2: DI- (orange) PIN 1: DI+ (yellow)

Quick Installation Guide version V2.0 13-08-2015 Avadesign Technology Co. Ltd.

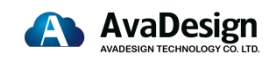

www.avadesign.com.tw

# **V-BELL DP-104 SIP IP VIDEO DOOR PHONE**

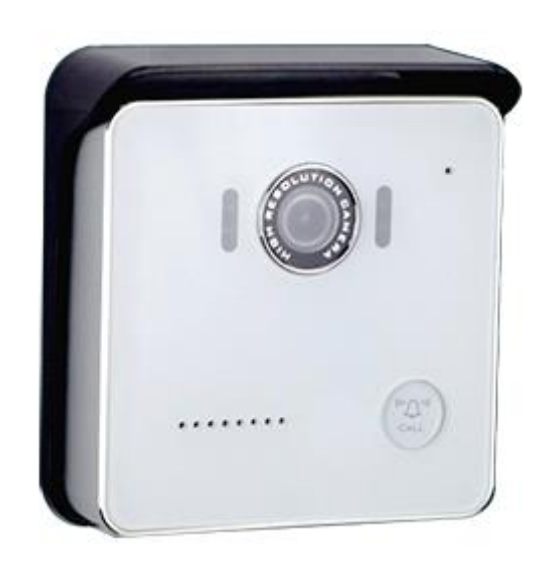

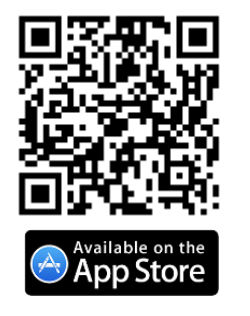

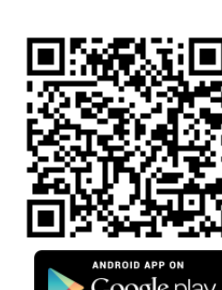

the Qualia service directly and start to work

Now, you can test the DP-104.

automatically.

*6 Access Qualia service*

The DP-104 SIP IP Video Door Phone allows entry with the simple press of a key. Caller at the front door and press "CALL" button, person inside the building can talk to callers, look at caller, then open the door.

The Qualia Service is the cloud service and free charge that provided by Avadesign Technology for the DP-104 SIP IP Video Door Phone application. The DP-104 SIP IP Video Door Phone will access

**Congratulations!** You have successfully performed a basic installation. For advanced configuration information, refer to the user manual.

*User can choose either Qualia service or register to SIP server which is accessed via a web browser.*

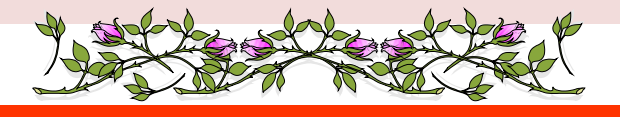

### *Download "VBell" APP for your*  (V-Bell *smartphone*

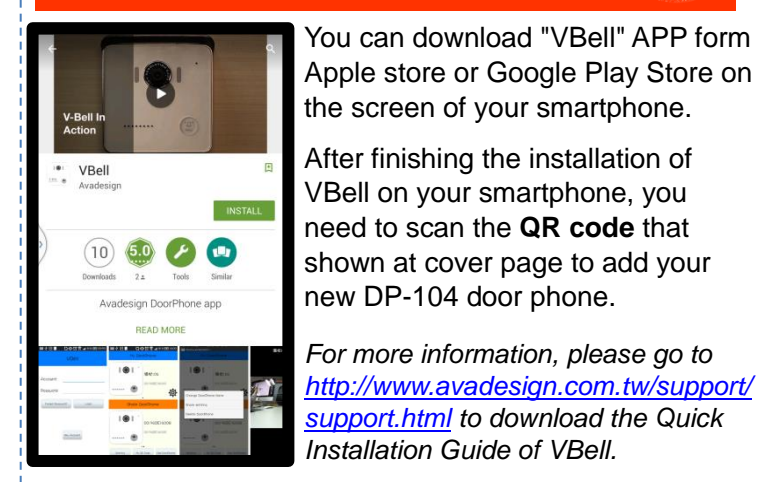

*Register to SIP server*

When you register the DP-104 door phone to SIP server, please open your chrome browser and type an IP address.

We suggest user can use IP finder utilities to find out the IP address of your new DP-104 SIP IP video door phone that described as chapter 4 of installation & user guide at page 18~20.

For example: type **http://**192.168.1.xx of the DP-104 door phone in the address bar and press Enter. The screen is shown as follows.

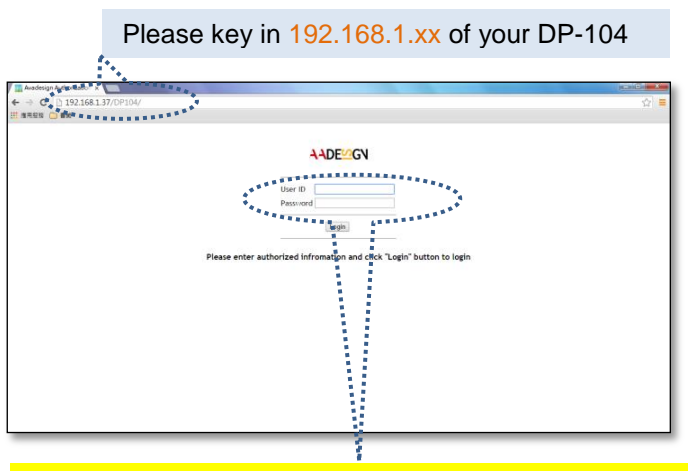

Please input with username: **admin** and password: **admin** then click "Login" button on the screen.

p.s. If DHCP fail, please go to the default IP 192.168.1.100 for advance application.

You can process the SIP Server registration step by step. Please refer to the DP-104 user manual.

If find out the IP address of DP-104 door phone is difficult for you, please open the web browser and type **http:// 220.135.186.178/dp104/utilities/** in the address bar and press Enter key. For more information, please refer to the V-Bell DP-104 user manual.